#### **Conference Composer Release Notes**

#### **Shortcut to:**

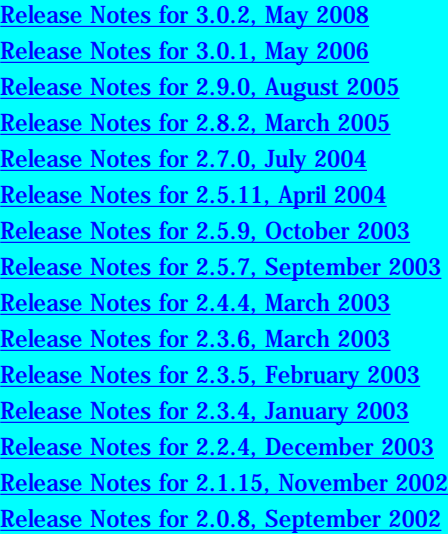

## <span id="page-0-0"></span>Release Notes for 3.0.2, May 2008

- Added telephony country support for India.
- Includes Vortex firmware 2.5.4.
- Updated help file.

# <span id="page-0-1"></span>Release Notes for 3.0.1, May 2006

- Installer bug fix: when Conference Composer versions 2.1.15-2.9.0 are uninstalled, several registry keys impacting Internet Explorer are
- inadvertantly removed. This version leaves the keys undisturbed and patches any problems caused by the old uninstall.
- Matrix page: If "Bus" is selected as the reference source, but no device is exporting a bus reference, the cell or cells with "Bus" reference source will flash red to indicate an error.
- EF Bus page: The Exported Signals settings have been moved to a more visible position at the top of the page.
- EF Bus page: When loading a .CCP file, the Exported Signals text box did not initialize correctly for any devices other than the first one
	- loaded.
- Matrix and EF Bus pages: Added a checkbox that hides muted crosspoints. The selection is application-wide and persists across application sessions.
- InstantDesigner: Added support for setting device IDs in manual device selection mode. IDs are checked for validity before continuing to the next page.
- InstantDesigner: Added User Defined Signals feature. The user can create a file in a specified directory that defines additional signals

for use as inputs and outputs in InstantDesigner. See the help file section "Creating User Defined Inputs and Outputs" for further details.

- InstantDesigner: Added a "Details" section to the Inputs/Outputs pages that provides information about the signal gain, mic/line level, phantom power, mono/stereo, and whether it is user defined or not.
- InstantDesigner: Added explanation of the conditions under which the "Presenter" zone is generated in InstantDesigner and steps to remove it if desired. Click "Read more here." on the "Use Sound Reinforcement Zones?" page in InstantDesigner.
- <span id="page-0-2"></span>Updated help file.

# Release Notes for 2.9.0, August 2005

- Added additional text help file to explain the two zone / device design capability of the Sound Reinforcement wizard within Instant Designer.
- Moved TCP/IP Console button from Preferences dialog to the Phonebook dialog. Removed the settings button from Preferences dialog, added check all and uncheck all buttons to phonebook.
- Automatic migration of previously checked TCP/IP settings to the Phonebook as an entry called "Current".
- Fixed a phase problem in the parametric filter plot when zeroes or poles were real and frequency and bandwidth were relatively high.
- Fixed a "macro-doubling" bug that only affects the path where you take a project online then choose "Get Settings From Device". The old values for the macros were not being cleared out before getting the new ones.
- Updated help file.

## <span id="page-1-0"></span>Release Notes for 2.8.2, March 2005

- Added support for COM ports 5-16.
- Added support for multiple TCP/IP device chains, each with its own hostname/port settings.
- Added a TCP/IP "phonebook" to save frequently-accessed sites.
- Added telephony country support for Malaysia, Israel, and Mexico.
- Fixed bug in "restore preset to all devices" when device chain was offline.
- Added "delete preset from all devices" and "set power-on preset on all devices" functionality.
- InstantDesigner now generates macros to enable/disable sound reinforcement.
- Updated report generation to include additional automixer and telephony information.
- Fixed various user interface issues in InstantDesigner and Conference Composer.
- Includes Vortex firmware version 2.5.3.
- Updated help file.

#### <span id="page-1-1"></span>Release Notes for 2.7.0, July 2004

- Fixed China, South Africa, and Korea country code omissions in 2.6.9 release candidate.
- Instant Designer 2.0 featuring support for zoned sound reinforcement.
- Instant Designer 2.0 support for VSX 8000.
- UI support for preset restore across multiple devices.
- UI bug fixes.
- Updated help file.

#### <span id="page-1-2"></span>Release Notes for 2.5.11, April 2004

- 2.5.1 firmware included.
- User Interface fixes to Macros, Logic Input, Matrix Mixer, and RS-232/TCP/IP pages.
- User Interface fixes to Instant Designer.
- Added New Zealand, United Kingdom, South Africa, China, and Korea to country codes.
- Updated help file.

#### <span id="page-1-3"></span>Release Notes for 2.5.9, October 2003

- InstantDesigner: Fixed bug that was incorrectly routing T input to T output for EF2241/2211/2201.
- InstantDesigner: Corrected volume control macro generation when stereo pairs are split across devices.
- Added support for updating firmware on a device in Safe Mode via Conference Composer.
- Added "Firmware Upload" settings to the Preferences dialog.
- Various UI bug fixes.
- Updated help file

## <span id="page-2-0"></span>Release Notes for 2.5.7, September 2003

- 2.5.0 firmware included.
- Instant Designer project generation wizard.
- Line input AGC support, linked AGC support, input fader support, reference output gain support, Soundstation VTX 1000 mode.
- Added Project->Examples menu.
- Added Options tab to Preferences dialog to manage display of various dialogs/warnings.
- User interface bug fixes and extensive refinements.
- Updated help and example project files.

## <span id="page-2-1"></span>Release Notes for 2.4.4, March 2003

- Added v2.4.0 Firmware for Vortex products.
- Updated firmware upgrade to now check versions and recommend a Thorough upgrade as needed (for a 1.x -> 2.x.x upgrade).
- Added a Ping All button for the console that sends  $***$  PING.
- Fixed GAINIT command range to be  $-100$  to  $+20$  on the Matrix, Inputs, and Diagnostics pages.
- Added PHONE command to logic out menu and readable command translation.
- Added persistence for window state (maximized or normal only).
- Updated help and example project files.

# <span id="page-2-2"></span>Release notes for 2.3.6, March 2003

• Added v2.3.2 Firmware for Vortex products.

# <span id="page-2-3"></span>Release notes for 2.3.5, February 2003

● Fixed an installer error that exists in versions 2.2.4 and 2.3.4. An install on a clean 98/NT/2000 system might produce an "Internal Error 2762" message at the end of the installation, leaving an incomplete install. This incomplete install can be fixed by upgrading to 2.3.5. Alternatively, you can still uninstall the old version and then install 2.3.5.

# <span id="page-2-4"></span>Release notes for 2.3.4, January 2003

- Added EF2211 and EF2210 support
- RS232 performance improved
- Added Safety Mute command to menu of Input commands on the Logic Output property page.
- Fixed bug in writing project files that wasn't properly doubling a single backslash character when it appears in an attribute value.
- Fixed bug where a non-integral value for the logarithmic scale knobs in the filter property pages was preventing the page up shortcut key from working correctly.
- Fixed display bug with scrolling on the EFBus page and other pages when in 800x600 screen resolution.
- Updated v2.2.3 help file
- Added "examples" subdirectory in the Conference Composer directory
- Included v2.3.1 firmware for Vortex products

# <span id="page-3-0"></span>Release Notes for 2.2.4, December 2002

- Added EF2201 support (device type "T")
- Added Linkwitz-Riley filter support for creating crossover filters
- Reorganized subdirectory structure of Conference Composer directory: now have "templates", "defaults", and "firmware" subdirectories.
- Changed upload to send MGATE command as a matrix row (MGATEn,\*), rather than a column for backwards compatibility with pre-2.2.0 versions of the firmware that do not handle MGATE\*,n commands properly.
- Corrected downloaded attribute counting. Message box is displayed when the number of attributes declared in the DUMPN command does not match the number counted by CC.
- Fixed "preset reports off-by-one" bug
- Fixed bug where device nodes were not being resorted as their names were changed (based on a change to the device address.)
- Fixed bug where dragging and dropping Logic Inputs was not copying attributes correctly.
- Fixed a redraw problem with the scroll bars in property pages
- Clears CC's local copy of the macros when a DUMP command has to be re-sent. This fixes a macro-doubling bug that could occur in certain re-send situations.
- "Waiting" indicator in lower left of the main window shows text "Ready" when it is not waiting for a command ack and "Waiting" when it is.
- Fixed upload of macro 255 contents.
- Fixed upload of input group select command.
- Fixed thorough update at all baud rate settings
- Updated DSP Load text to indicate which device's DSP Load is being displayed by the meter.
- Rebuild the power on preset combo box contents based on valid (non-empty) presets. As presets are saved/deleted the combo's contents are updated.
- Firmware for EF200 and EF1210 added to install package (in the firmware subdirectory)

#### <span id="page-3-1"></span>Release Notes for 2.1.15 November 2002

- Includes support for the EF2241 device type.
- Updated the help file to include EF2241 information.
- Includes the latest release firmware (version  $2.1.0$ ) for the EF2280, EF2241
- Added support for extended baud rates (9600 to 38,400)
- Fixed several user interface issues

# <span id="page-3-2"></span>Release Notes for 2.08, September 2002

- Addresses some user interface issues and improves stability.
- Fixes bug from version 2.05:

If you created an offline project (a .CCP file), stored one or more user presets in the file, and then uploaded that project to an EF2280, the matrix crosspoints for the presets associated with 12 input rows XM0, XM1, ..., ZM2 were shifted down two rows. The matrix settings for inputs 1-8 and A-D are not changed, so only linked devices where W, X, Y, or Z signals are exchanged on the bus may be affected.

If you created the settings in the EF2280 while working online and saving presets while connected to the EF2280, you are not affected by this issue.

The solution for this is to install version 2.08 of Conference Composer and re-upload the project file (.CCP file) to the EF2280. This

will properly restore the matrix settings in the presets.